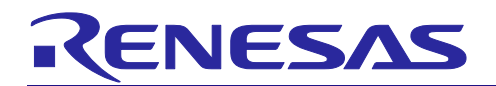

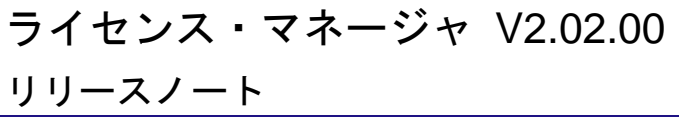

R20UT4336JJ0100 Rev.1.00 2018.6.20

この度は、ルネサス エレクトロニクス製マイコン開発環境をご使用いただきまして、誠にありがとうご ざいます。この添付資料では、ライセンス・マネージャをお使いいただく上での制限事項および注意事項 等を記載しております。ご使用の前に、必ずお読みくださいますようお願い申し上げます。

#### 目次

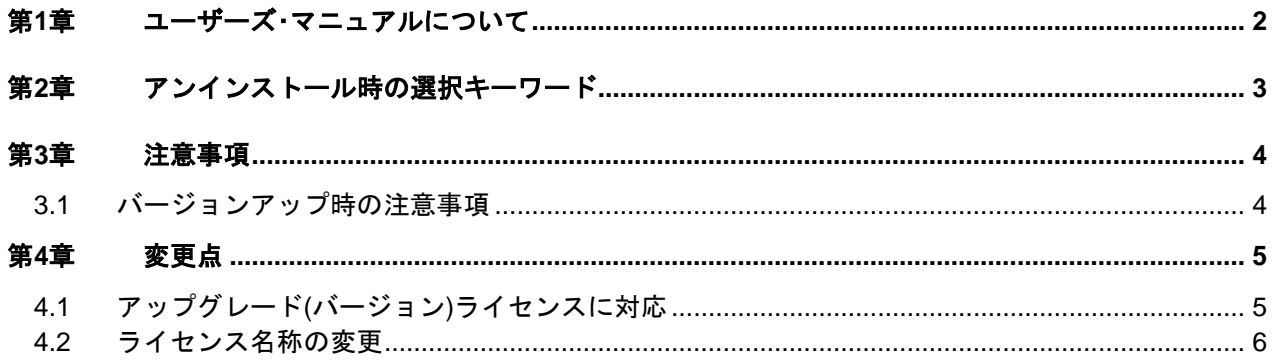

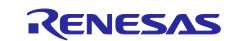

# 第1章 ユーザーズ・マニュアルについて

<span id="page-1-0"></span>本製品に対応したユーザーズ・マニュアルは、次のようになります。本文書と合わせてお読みください。

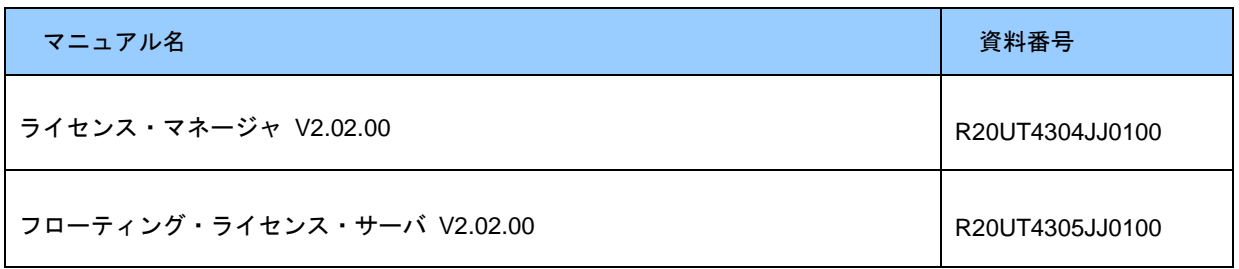

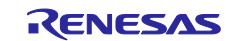

## <span id="page-2-0"></span>第2章 アンインストール時の選択キーワード

本製品をアンインストールする場合は,コントロールパネルの

- ・ 「プログラムと機能」
- から,「Renesas MCU Tools License Manager」を選択してください。

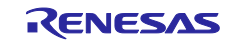

### 第3章 注意事項

### <span id="page-3-1"></span><span id="page-3-0"></span>3.1 バージョンアップ時の注意事項

ライセンス・マネージャを V2.00.00 以上へバージョンアップすると、デフォルトではフローティング・ ライセンスを使用する設定が無効となっています。フローティング・ライセンスを使用する場合は、以 下の手順で有効設定にしてご使用ください。

[ライセンス・マネージャ]ウインドウの「オプション」ボタンを押下 => [フローティング・ライセン スのオプション]ダイアログの「有効にする」ボタンを押下

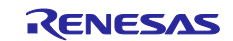

### 第4章 変更点

<span id="page-4-0"></span>本章では、ライセンス・マネージャ V2.01.00 から V2.02.00 への主な変更点について説明します。

## <span id="page-4-1"></span>4.1 アップグレード(バージョン)ライセンスに対応

RH850 コンパイラ CC-RH V1.07.00 から V2.00.00 へのバージョンアップに伴い、アップグレード**(**バー ジョン**)**ライセンスに対応しました。バージョンアップ前のライセンスを保有している場合、本ライセン スをライセンス・マネージャに登録することで、バージョンアップ後のライセンス相当として使用でき ます。

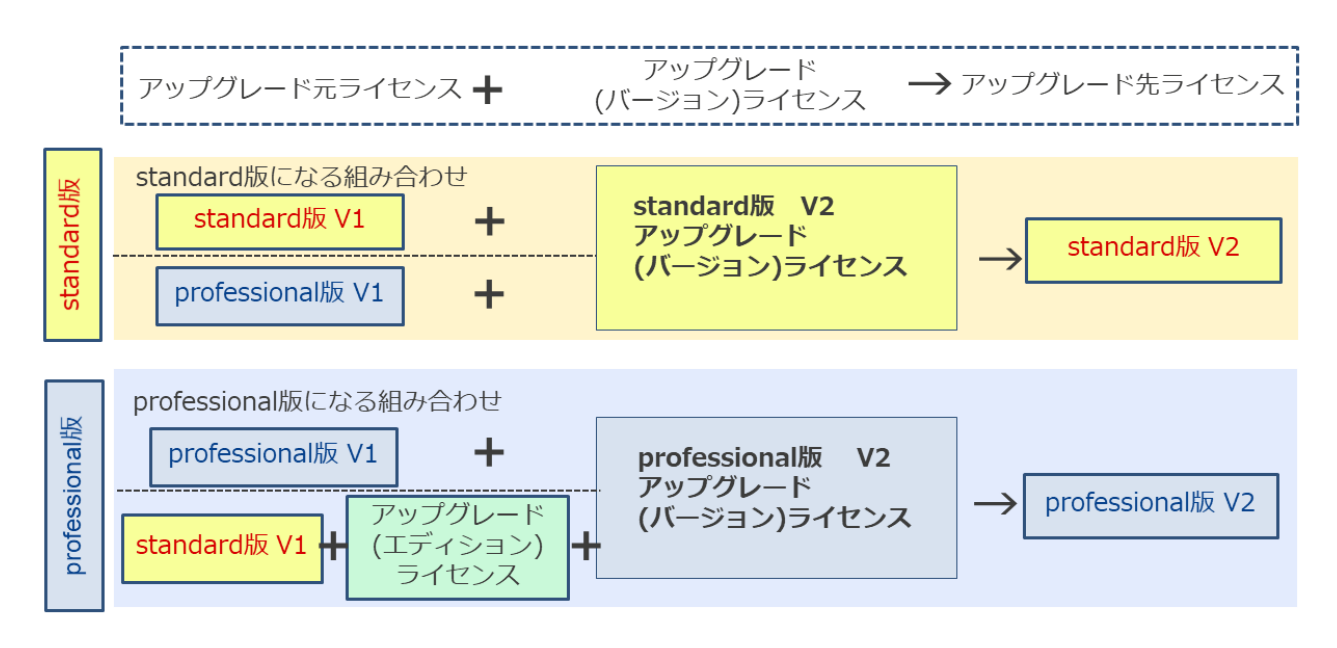

図 4-1 ライセンスの組み合わせ例

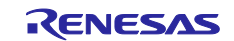

## <span id="page-5-0"></span>4.2 ライセンス・マネージャ ウィンドウの表示変更

ライセンス・マネージャ ウィンドウのライセンス・エリアに表示する登録済みライセンス名称を変更し ました。

【RH850 コンパイラ(professional 版 V1)ライセンスの場合】

変更前: RH850 License Pack 1 Professional (CC-RH)

変更後:Compiler Professional V1 for RH850 (CC-RH)

また、ライセンス・マネージャ ウィンドウの[オプション]ボタンの配置も変更しました。

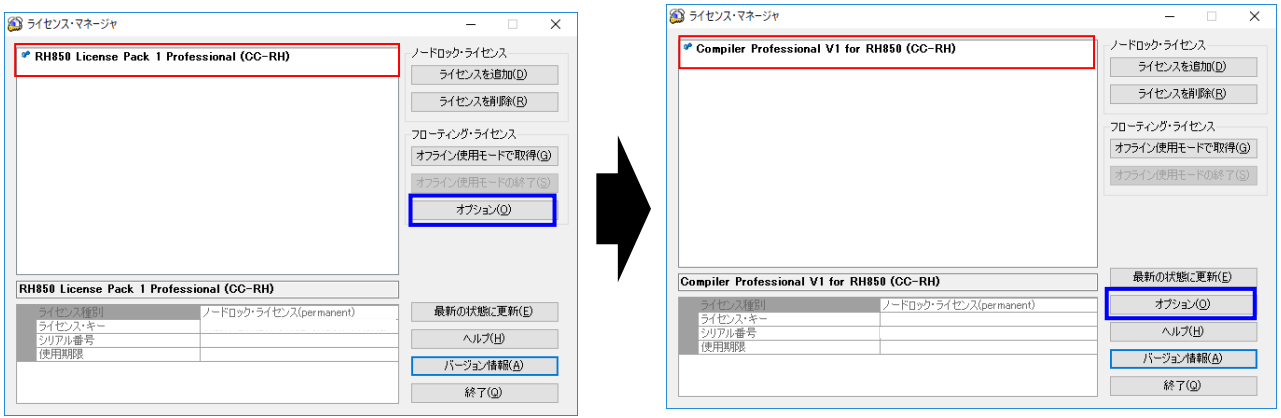

- 
- 図 4-2 V2.01.00 のライセンス・マネージャ ウィンドウ 図 4-3 V2.02.00 のライセンス・マネージャ ウィンドウ

すべての商標および登録商標は,それぞれの所有者に帰属します。

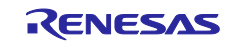

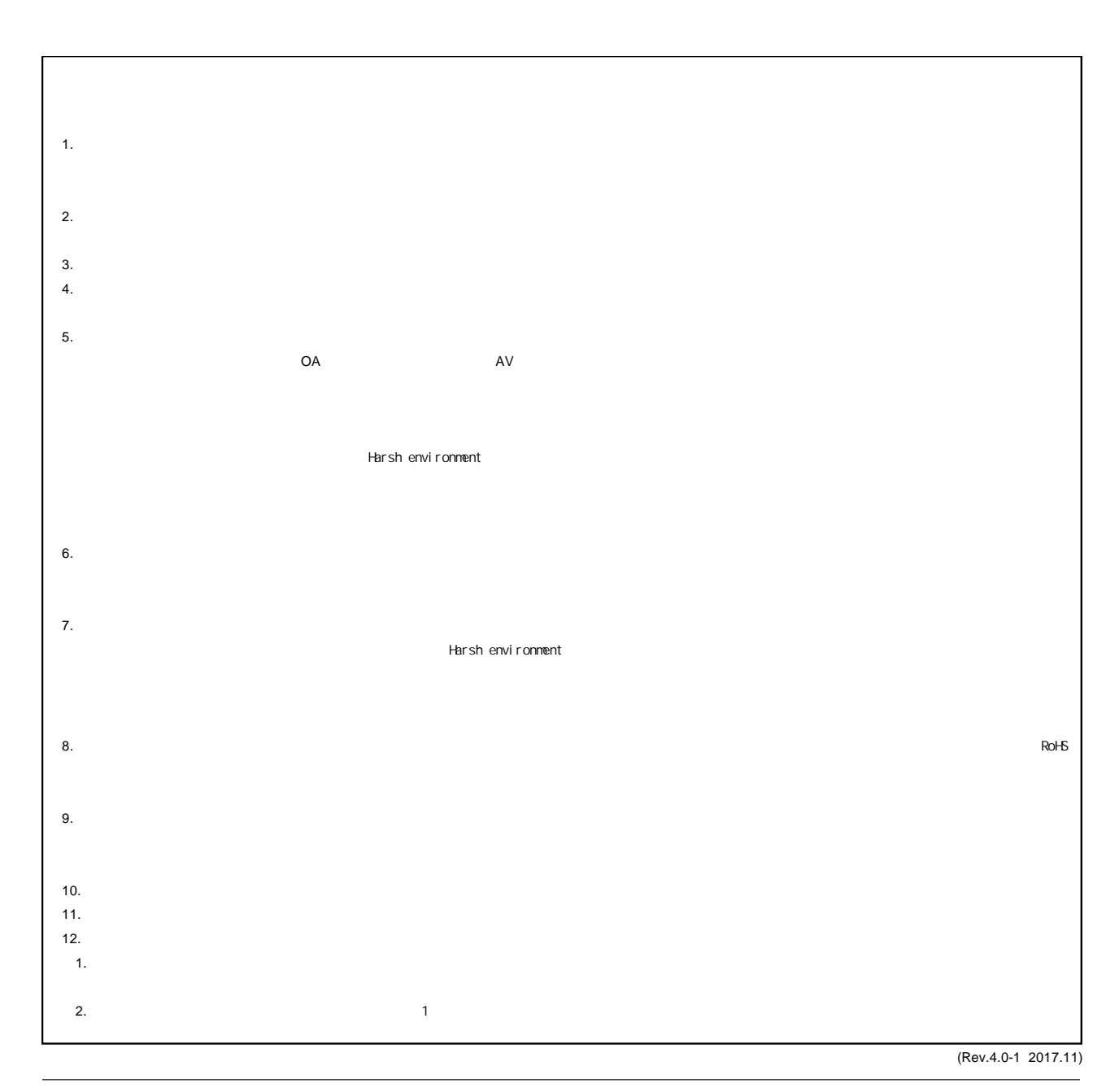

RENESAS

ルネサスエレクトロニクス株式会社

http://www.renesas.com

135-0061 3-2-24

■<br>
■<br>
https://www.renesas.com/contact/

■営業お問合せ窓口

© 2018 Renesas Electronics Corporation. All rights reserved. Colophon 6.0